# Componentes Android Studio

Prof. Me. Hélio Esperidião.

## Arquivo xml

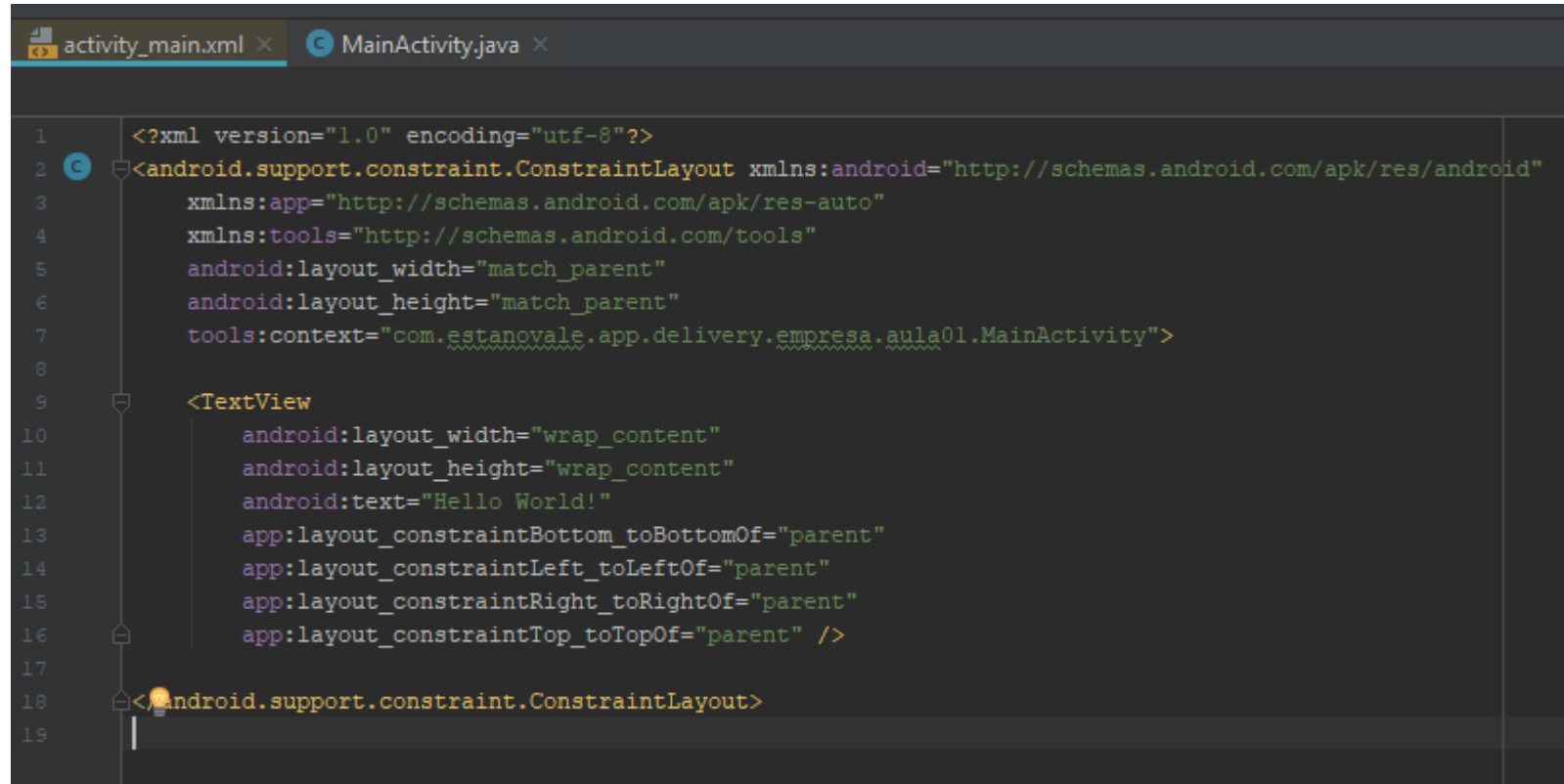

• O arquivo xml do activity\_main é responsável pelo layout do aplicativo, nele são definidas as posições de todos os componentes visuais .

## Editor Gráfico

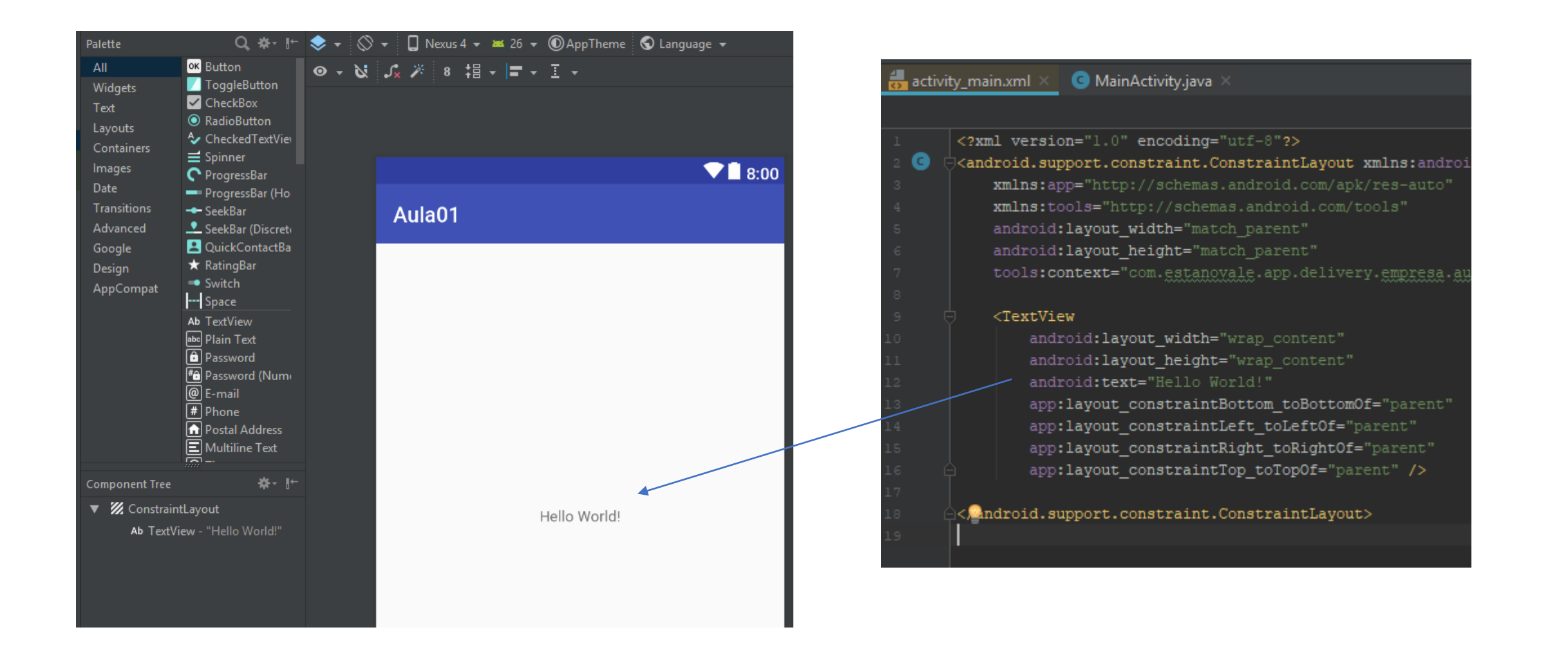

#### Palette

- All Widgets
- Text
- Layouts
- **Containers** Images
- Date
- **Transitions** Advanced Google
- Design
- **AppCompat**

Z ConstraintLayout **F** GridLayout  $\Box$  FrameLayout LinearLayout (horiz LinearLayout (verti-**I** RelativeLayout TableLayout **H** TableRow <fragment>

## Paleta de componentes visuais

- Os layouts determinam como os componentes visuais serão distribuídos na janela.
- O Layout LinearLayout é o mais simples pois permite que os componentes sejam posicionados um abaixo do outro ou lado a lado.

### Estrutura básica do xml

<?xml version="1.0" encoding="utf-8"?>

"sandroid.support.constraint.ConstraintLayout xmlns:android="http://schemas.android.com/apk/res/android="

xmlns:app="http://schemas.android.com/apk/res-auto"

xmlns:tools="http://schemas.android.com/tools"

android: layout width="match parent"

android: layout\_height="match\_parent"

tools:context="com.estanovale.app.delivery.empresa.aula01.MainActivity">

</android.support.constraint.ConstraintLayout>

Programe aqui seus componentes visuais.

### Programe o LinearLayout

#### <?xml version="1.0" encoding="utf-8"?>

"Sandroid.support.constraint.ConstraintLayout xmlns:android="http://schemas.android.com/apk/res/android>

- xmlns:app="http://schemas.android.com/apk/res-auto"
- xmlns:tools="http://schemas.android.com/tools"
- android: layout width="match parent"
- android: layout\_height="match\_parent"
- tools:context="com.estanovale.app.delivery.empresa.aula01.MainActivity">

#### <LinearLayout

android: layout width="match parent" android: layout height="match parent" android:orientation="vertical"

</LinearLayout>

Mandroid.support.constraint.ConstraintLayout>

Seu tamanho é definido de acordo Com o tamanho da tela

Sua organização é na vertical, ou seja, Os componentes ficarão um abaixo Do outro.

### XMl e .kt

#### <LinearLayout

- 2

android: layout width="match parent" android: layout\_height="match\_parent" android:orientation="vertical"

#### <TextView

android:id="@+id/lblQlamunde" android:text="Ola mundo" android: layout\_width="match\_parent" android: layout height="wrap content"

</LinearLayout>

 $/$ 

class MainActivity : AppCompatActivity() { override fun onCreate(savedInstanceState: Bundle?) { super.onCreate(savedInstanceState) setContentView(R.layout.activity main)

Todos os arquivos xml a princípio devem ser associados a um arquivo kt

#### Label, caixa de texto e botão

#### <LinearLayout

android: layout width="match parent" android: layout height="match parent" android:orientation="vertical"

#### <TextView

android:id="@+id/lbl0lamundo" android:text="Ola mundo" android: layout width="match parent" android: layout\_height="wrap\_content"  $\rightarrow$ 

#### <EditText

android:id="@+id/txtNome" android: layout\_width="match\_parent" android: layout\_height="wrap\_content" android:inputType="textPersonName" />

#### <Button

android:id="@+id/btnConfirmar" android:layout\_width="match\_parent" android: layout\_height="wrap\_content" android:text="Confirmar" />

#### </LinearLayout>

#### Id do componente

Texto do componente

Largura e altura

#### Toast

Funciona como uma Caixa de mensagem .

Desaparece depois de alguns instantes.

Toast.makeText(this@MainActivity, "Ola Mundo", Toast.LENGTH\_SHORT).show()

### Button

<Button

android:id="@+id/button" android:layout\_width="match\_parent" android:layout\_height="wrap\_content" android:text="Button" />

**BUTTON** 

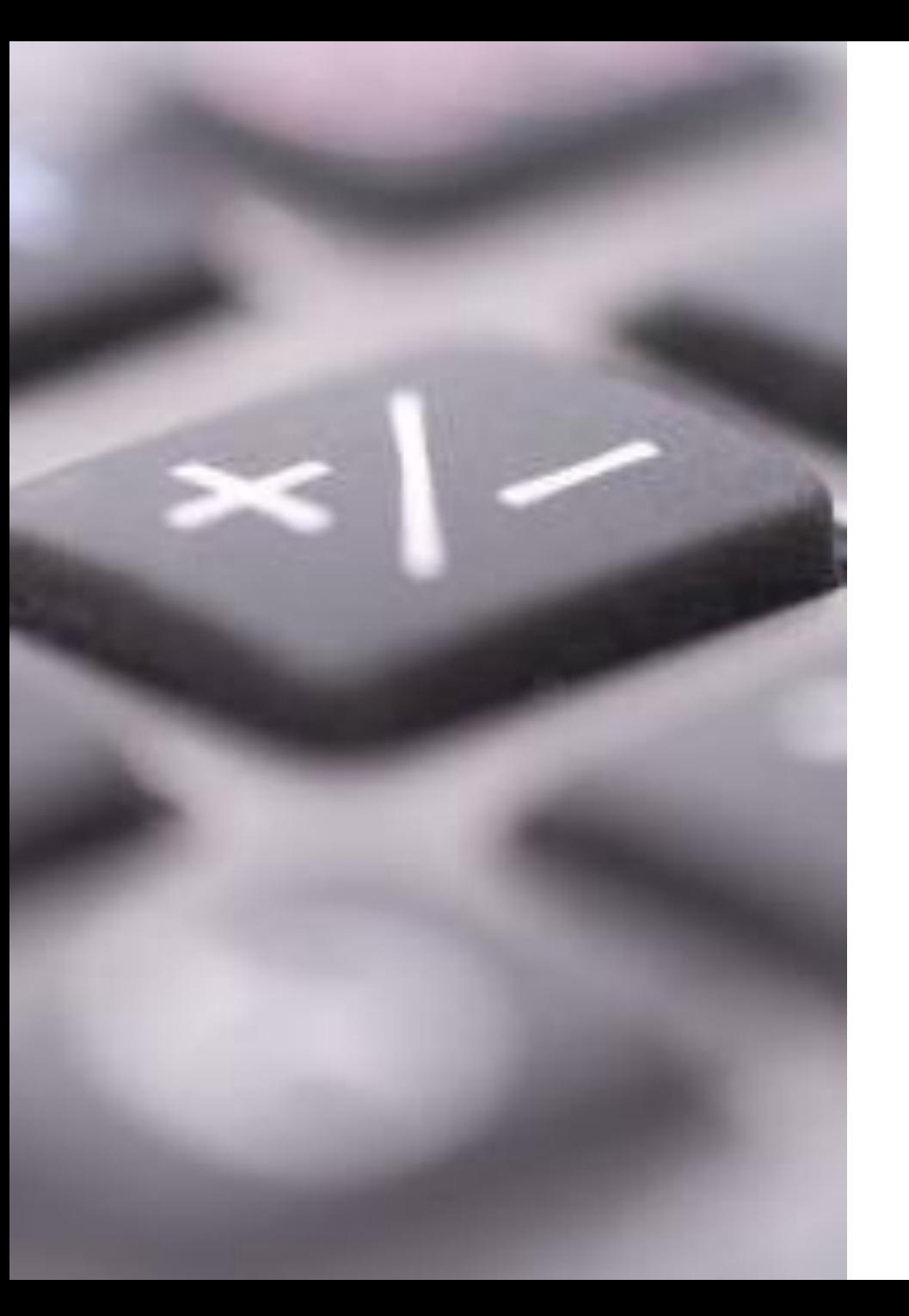

### Instância do botão e evento click

val btn\_click\_me = findViewById(R.id.button) as Button

btn\_click\_me.setOnClickListener {

}

Toast.makeText(this@MainActivity, "Ola Mundo", Toast.LENGTH\_SHORT).show()

#### ImageButton

<ImageButton

android:id="@+id/imageButton" android: layout width="match parent" android: layout height="wrap content" app:srcCompat="@android:drawable/ic\_menu\_save" />

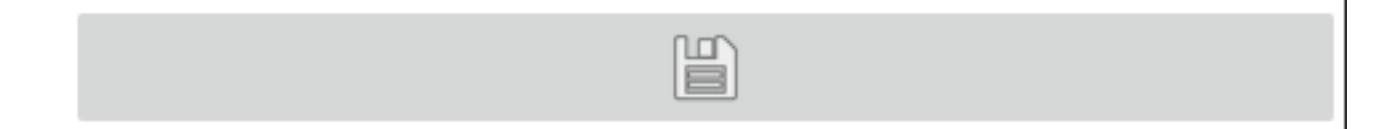

# Escolha a imagem

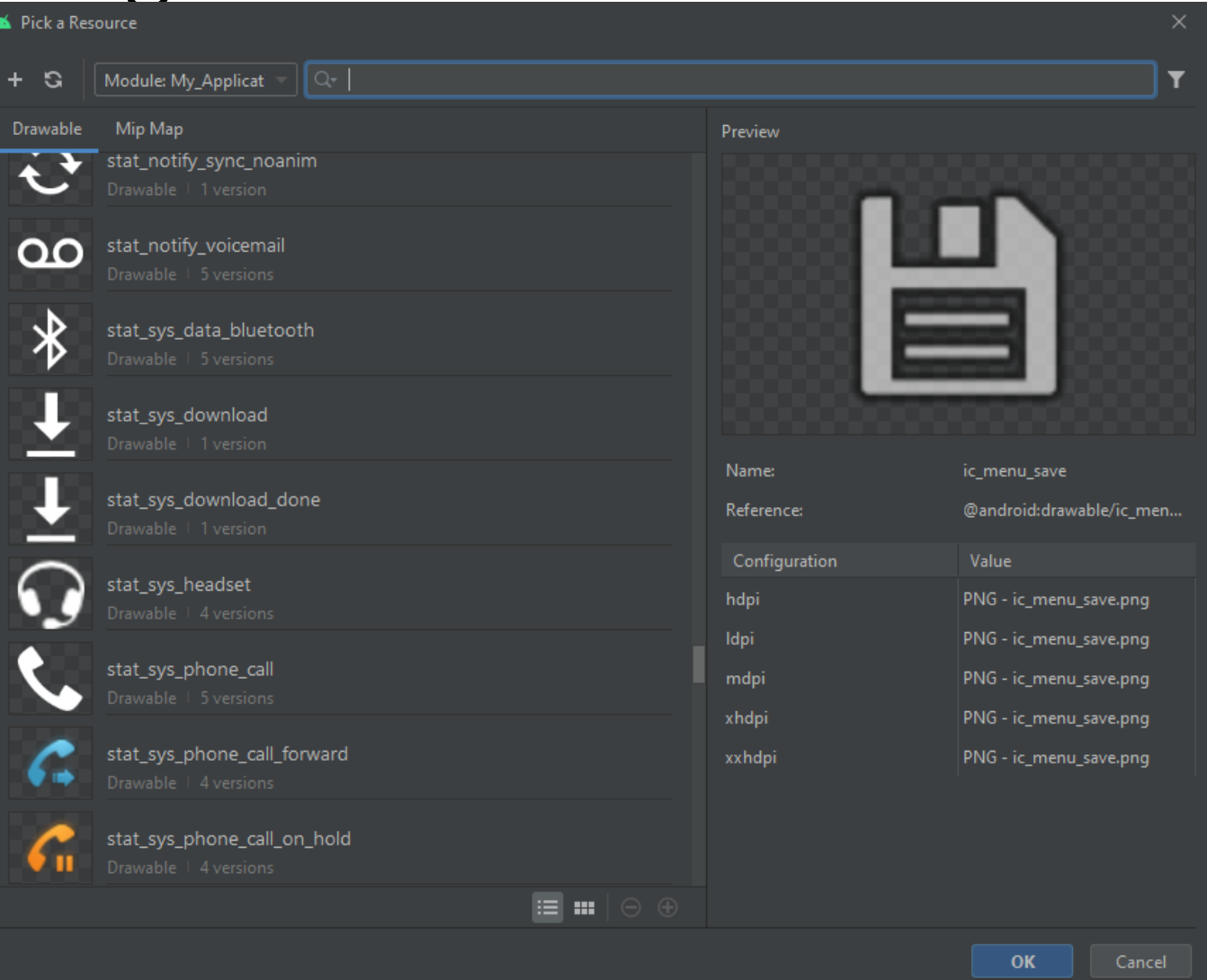

## ImageButton

}

}

}

class MainActivity : AppCompatActivity() { override fun onCreate(savedInstanceState: Bundle?) { super.onCreate(savedInstanceState) setContentView(R.layout.activity main)

val btn\_click\_me = findViewById(R.id.imageButton) as ImageButton btn\_click\_me.setOnClickListener {

Toast.makeText(this@MainActivity, "Ola Mundo", Toast.LENGTH\_SHORT).show()

## **CheckBox**

<CheckBox

android:id="@+id/checkBox" android:layout\_width="wrap\_content" android: layout height="wrap content" android:text="CheckBox" />

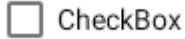

# checkBox (CheckedChangeListener )

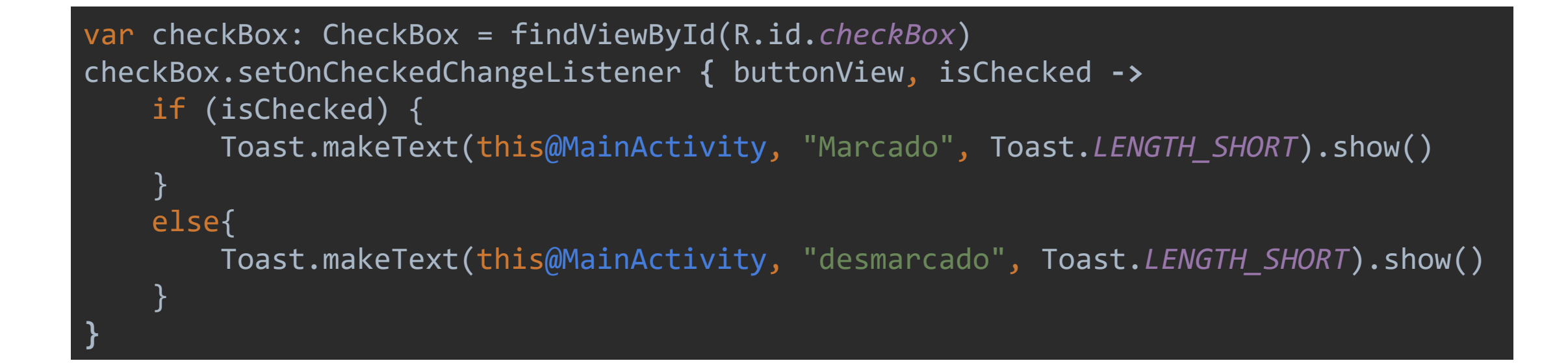

## checkBox (OnClickListener )

var checkBox: CheckBox = findViewById(R.id.*checkBox*) checkBox.setOnClickListener **{** var temp: String = checkBox.*isChecked*.toString() Toast.makeText(this@MainActivity, temp, Toast.*LENGTH\_SHORT*).show() **}**

#### RadioButton

<RadioButton

android:id="@+id/radioButton" android: layout width="wrap content" android:layout\_height="wrap\_content" android:text="RadioButton" />

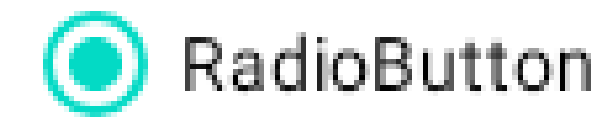

# RadioGroup

#### <RadioGroup

```
android:layout_width="match_parent"
```

```
android:layout height="wrap content">
```
#### **<RadioButton**

```
android:id="@+id/radioButton"
android:layout_width="wrap_content"
android:layout_height="wrap_content"
android:text="RadioButton" />
```
#### **<RadioButton**

android:id="@+id/radioButton2" android: layout width="match parent" android:layout\_height="wrap\_content" android:text="RadioButton" />

#### </RadioGroup>

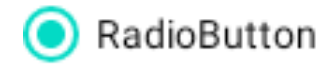

#### RadioButton

#### RadioButton - Programando

**}**

var radioButton: RadioButton = findViewById(R.id.*radioButton*) val btn\_click\_me = findViewById(R.id.*imageButton*) as ImageButton btn\_click\_me.setOnClickListener **{** var temp: String =radioButton.*isChecked*.toString() Toast.makeText(this@MainActivity, temp, Toast.*LENGTH\_SHORT*).show()

## **ToggleButton**

<ToggleButton

android:id="@+id/toggleButton" android: layout width="match parent" android:layout\_height="wrap\_content" android:text="ToggleButton" />

OFF

### ToggleButton – Recuperando status

**}**

var toggleButton: ToggleButton = findViewById(R.id.*toggleButton*) val btn\_click\_me = findViewById(R.id.*button*) as Button

```
btn_click_me.setOnClickListener {
   var temp: String =toggleButton.isChecked.toString()
   Toast.makeText(this@MainActivity, temp, Toast.LENGTH_SHORT).show()
```
### Switch

<Switch

android:id="@+id/switch1" android:layout\_width="wrap\_content" android:layout\_height="wrap\_content" android:text="Switch" />

$$
\left|\text{Switch}\bigcirc\right|
$$

### Switch

var switch: Switch = findViewById(R.id.*switch1*) val btn\_click\_me = findViewById(R.id.*button*) as Button

```
btn_click_me.setOnClickListener {
    var temp: String =switch.isChecked.toString()
    Toast.makeText(this@MainActivity, temp, Toast.LENGTH_SHORT).show()
}
```
#### Switch: Evento

**}**

```
var switch: Switch = findViewById(R.id.switch1)
val btn_click_me = findViewById(R.id.button) as Button
```

```
switch.setOnClickListener {
   var temp: String =switch.isChecked.toString()
   Toast.makeText(this@MainActivity, temp, Toast.LENGTH_SHORT).show()
```
#### SeekBar

<SeekBar

android:id="@+id/seekBar" android:layout\_width="match\_parent" android:layout\_height="wrap\_content" />

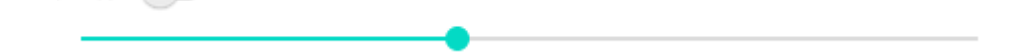

#### SeekBar : Evento

```
var seekBar: SeekBar = findViewById(R.id.seekBar)
val btn_click_me = findViewById(R.id.button) as Button
```

```
seekBar.setOnSeekBarChangeListener(object : SeekBar.OnSeekBarChangeListener {
```

```
override fun onProgressChanged(seekBar: SeekBar, i: Int, b: Boolean) {
    // Display the current progress of SeekBar
   Toast.makeText(this@MainActivity, i.toString(), Toast.LENGTH_SHORT).show()
}
```
override fun onStartTrackingTouch(p0: SeekBar?) {

```
}
override fun onStopTrackingTouch(p0: SeekBar?) {
```
}

#### SeekBar Discrete

<SeekBar

android:id="@+id/seekBar2" style="@style/Widget.AppCompat.SeekBar.Discrete" android:layout\_width="match\_parent" android:layout\_height="wrap\_content" android:max="10" android:progress="3" />

#### SeekBar: Evento

```
var seekBar: SeekBar = findViewById(R.id.seekBar2)
val btn_click_me = findViewById(R.id.button) as Button
```

```
seekBar.setOnSeekBarChangeListener(object : SeekBar.OnSeekBarChangeListener {
```

```
override fun onProgressChanged(seekBar: SeekBar, i: Int, b: Boolean) {
    // Display the current progress of SeekBar
   Toast.makeText(this@MainActivity, i.toString(), Toast.LENGTH_SHORT).show()
}
```
override fun onStartTrackingTouch(p0: SeekBar?) {

```
}
```

```
override fun onStopTrackingTouch(p0: SeekBar?) {
```
}

## RatingBar

- <RatingBar
- android:id="@+id/ratingBar"
- android:layout\_width="wrap\_content"
- android: layout height="wrap content"
- android:numStars="6"

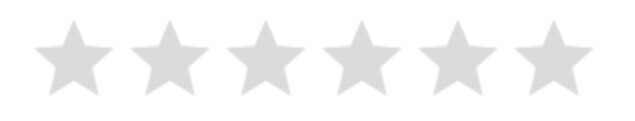

### RatingBar: Programando

val btn\_click\_me = findViewById(R.id.*button*) as Button var ratingBar: RatingBar = findViewById(R.id.*ratingBar*) btn\_click\_me.setOnClickListener **{** Toast.makeText(this@MainActivity, ratingBar.*rating*.toString(), Toast.*LENGTH\_SHORT*).show() **}**

#### RatingBar: Evento

**}**

var ratingBar: RatingBar = findViewById(R.id.*ratingBar*) ratingBar.setOnRatingBarChangeListener **{** ratingBar, fl, b **->** Toast.makeText(this@MainActivity, ratingBar.*rating*.toString(), Toast.*LENGTH\_SHORT*).show()

#### ProgressBar

<ProgressBar

android:id="@+id/progressBar" style="?android:attr/progressBarStyleHorizontal" android: layout width="match parent" android: layout height="wrap content" />

### ProgressBar: Progredindo

```
val btn_click_me = findViewById(R.id.button) as Button
var progressBar: ProgressBar = findViewById(R.id.progressBar)
var progress: Int = \theta;
btn_click_me.setOnClickListener {
    progress++
    progressBar.progress=progress;
}
```
#### Message Box

**}**

}

#### val btn\_click\_me = findViewById(R.id.*button*) as Button btn\_click\_me.setOnClickListener **{** messageBox("Ola Mundo")

fun messageBox(textoMensagem: String): Unit { Toast.makeText(this@MainActivity, textoMensagem, Toast.*LENGTH\_SHORT*).show()

## Componentes Dinâmicos

```
class MainActivity : AppCompatActivity() {
   override fun onCreate(savedInstanceState: Bundle?) {
        super.onCreate(savedInstanceState)
       setContentView(R.layout.activity_main)
       val btn_click_me = findViewById(R.id.button) as Button
       btn_click_me.setOnClickListener {
            criarBotaoProgramacao()
        }
    }
   fun criarBotaoProgramacao() {
       // creating the button
       val linearLayout = findViewById<View>(R.id.linearLayout) as LinearLayout
       val botaoDinamico = Button(this)
       // setting layout_width and layout_height using layout parameters
       botaoDinamico.layoutParams = LinearLayout.LayoutParams(
           LinearLayout.LayoutParams.MATCH_PARENT,
           LinearLayout.LayoutParams.WRAP_CONTENT
       botaoDinamico.text = "Ola Mundo"
       botaoDinamico.setBackgroundColor(Color.GREEN)
       // add Button to LinearLayout
       linearLayout.addView(botaoDinamico)
```
}

}